如本手册中所述内容与您的话机不符,请以话机为准。LG保留在不预先通知的情况 下修改本手册的权利。本公司拥有对手册内容的最终解释权。

GLG

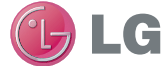

浪潮乐金数字移动通信有限公司 地址:山东省烟台市经济技术开发区长江路228号 电话:0535-6118318 传真:0535-6118317 邮编: 264006 网址:http://www.lg.com/cn

#### 客户服务热线:400-819-9999

DATE:2010.05.11

LG Electronics

用户手册 KV920

**KV920** 

用户手册

用户手册 KV920

P/N : MMBB0342501(1.4) www.lg.com/cn

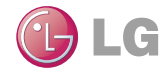

# **OLG**  $\mathbf{Q}$  $\overline{\phantom{a}}$   $\overline{\phantom{a}}$   $\overline{\$

# KV920 用户手册

视话机软件或服务提供商而定,本手册中的部 分内容可能与您的手机有所不同。

用本款手机自带照相机拍摄的视频文件可以正 常播放。其他的用不同方法制作的视频文件下 载到手机时,可能会因为文件容量、大小以及 文件格式等的不同而无法正常播放。

恭喜您购买此款 LG KV920手机,它 采用了最新的数字移动通信技术, 专注于为您提供便利的操作。

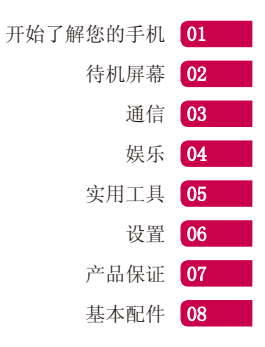

## 内容

#### 功能介绍

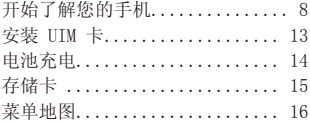

#### 待机屏幕

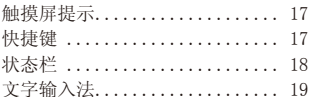

# 通信<br>天翼

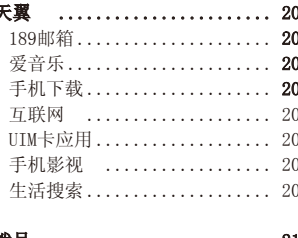

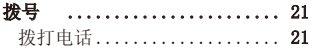

4 LG KV920 | 用户手册

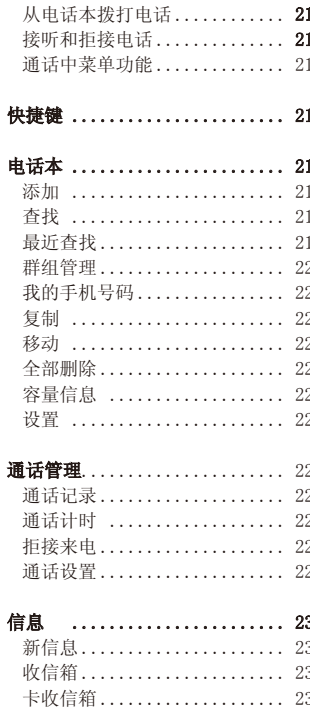

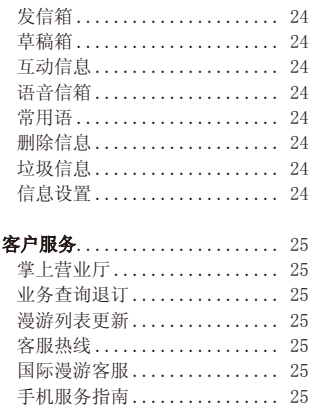

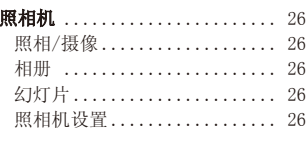

#### MP3

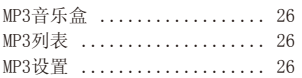

. . . . . . . . .

26

 $\ddot{\phantom{0}}$ 

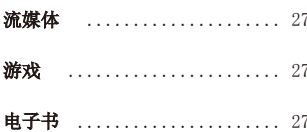

## 娱乐

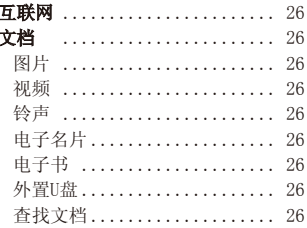

## 实用工具<br><sup>号码百重器</sup>

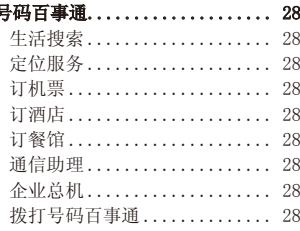

 $\overline{\mathbf{5}}$ 

## 内容

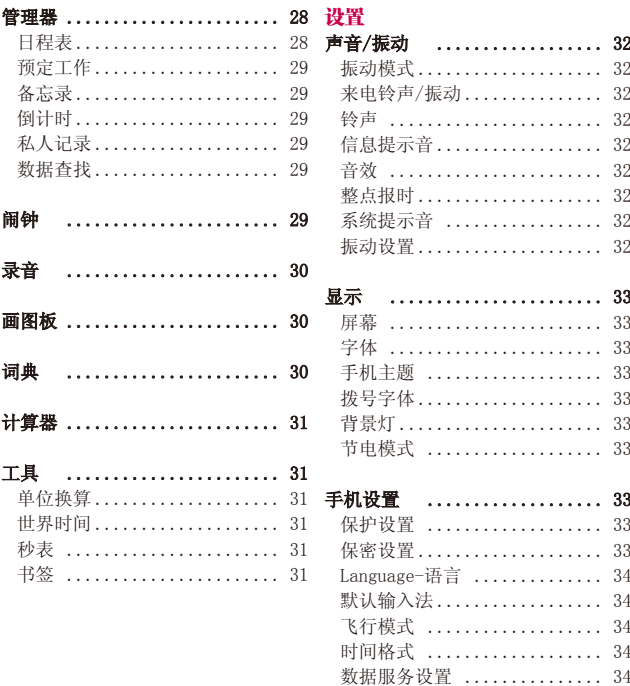

34

## 6 LG KV920 | 用户手册

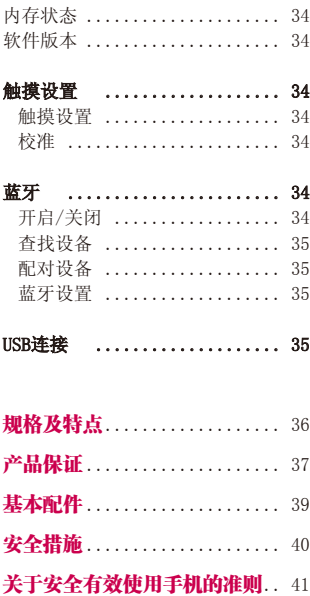

 $\overline{\mathbf{7}}$ 

## 开始了解您的手机

警告:在手机上放置重物或将手机放在口袋中可能会损坏手机的 LCD 屏幕及触摸屏 的功能。

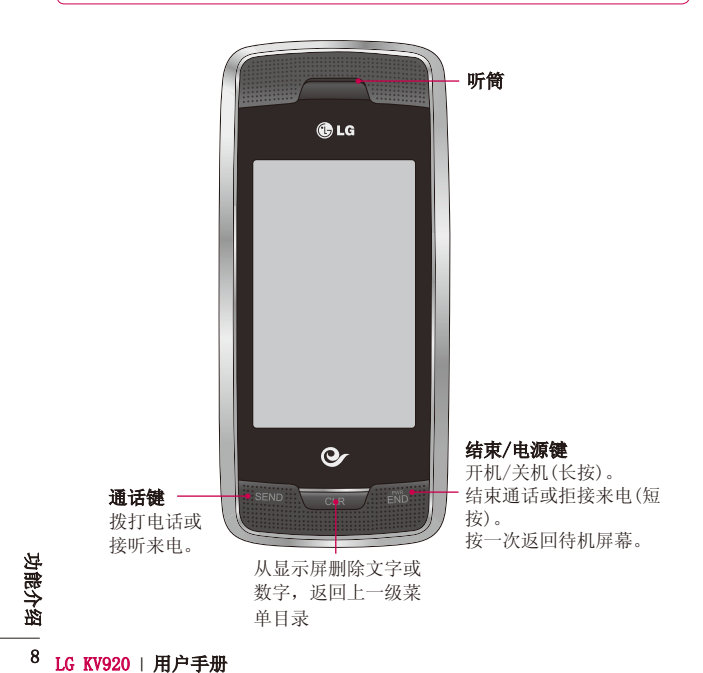

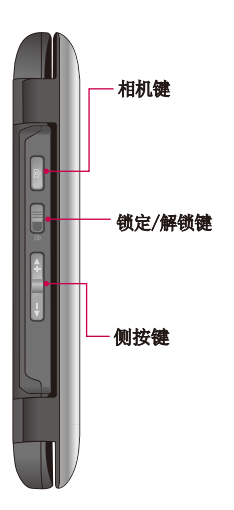

左视图 2008年 - 2009年 - 2009年 - 2009年 - 2009年 - 2009年 - 2009年 - 2009年 - 2009年 - 2009年 - 2009年 - 2009年 - 2009年 - 200

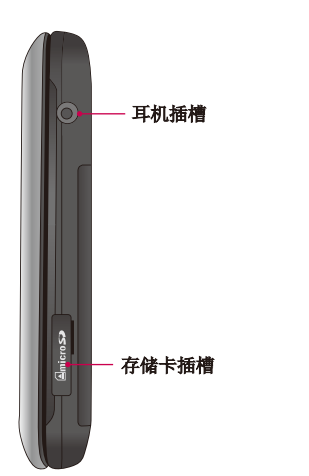

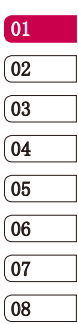

功能介绍 | o **切能介绍|9** 

正面视图

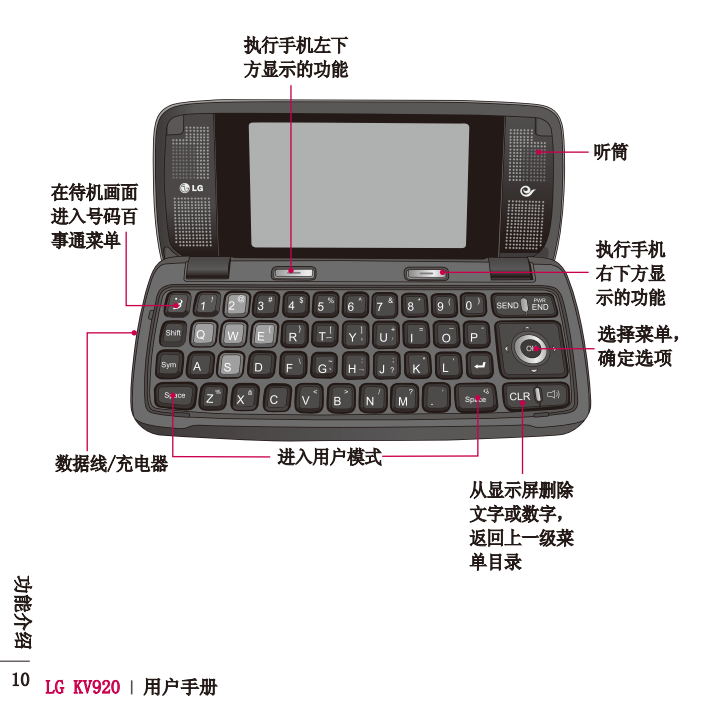

#### 背面视图

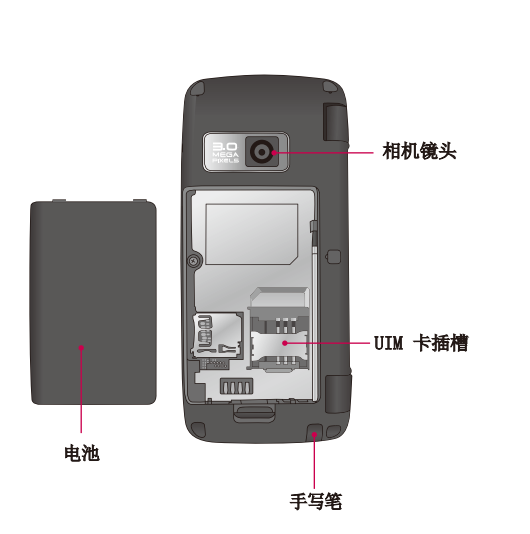

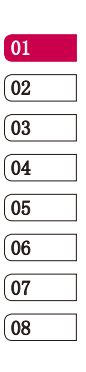

功能介绍 二 功能介绍 一二

## 电池的插拔

#### 电池的插拔

把电池从手机拔出时,请务必关掉手 机电源(开机状态下拔电池可能会造 成信息丢失)。

#### 卸下电池

往下按分离按键,从分离槽处将电池 从电池室取出。

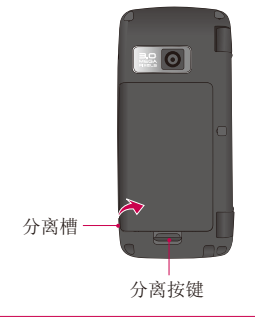

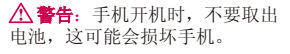

#### 安装电池

先将电池顶端插入电池室顶部,向下 按电池底部,直至电池卡入到位。

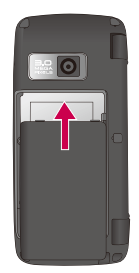

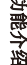

# <sub>登</sub><br>今<br>12 LG KV920 | 用户手册

## 安装 UIM 卡

#### 安装 UIM 卡

进行手机操作时请勿插/拔UIM卡,可能引起UIM卡故障。正在使用手机时,若 将卡拔掉手机可能会初始化,此时若重新再插入卡,您必须重启手机后才能 正常使用手机。

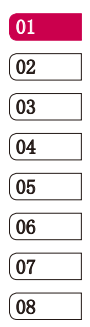

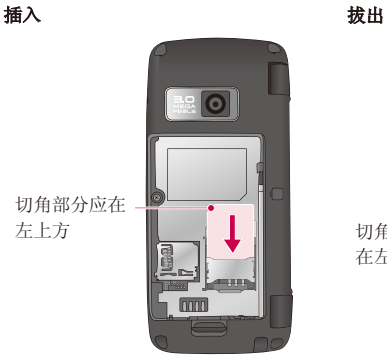

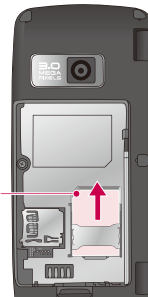

切角部分应 在左上方

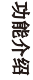

功能介绍 一月 13

## 电池充电

手机使用220V 50/60HZ的交流电进 行充电。

#### 给电池充电

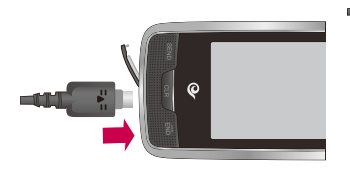

#### 警告 !

- 不要强行插拔接头,这可能会损坏手机 和(或)充电器。
- 如果在国外使用电池组充电器,务必使 用附属的适配插头进行适当的配置。
- 不要在充电过程中取出电池或UIM卡。

#### 断开充电器

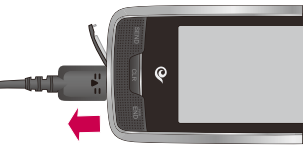

#### 警告 !

- 在发生雷电时,务必拔掉电线和充电器, 以免遭受电击或发生火灾。
- 确保没有细尖的物体,如动物牙齿、指 甲进入手机内触碰电池。这存在引发火 灾的危险。

3<del>1</del><br>今<br>14 LG KV920 | 用户手册

## 存储卡

#### 外置存储卡(T-FLASH 卡)

使用外置存储卡,可以扩展手机的可 用存储空间。

要插入外置存储卡,请将外置存储卡 插入卡槽,直到卡入到位,确保金色 接触区域面朝上(如图所示)。

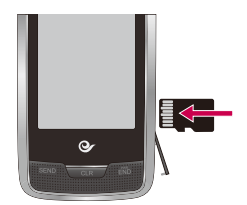

出厂时外置存储卡中已被存入GPS导 航相关程序,因此请勿随便格式化 存储卡。

若存储卡出现故障需要格式化时,存 储在卡上的GPS导航相关程序也会一 起被删除,请注意。

#### 如何格式化存储卡?

- 1 从待机屏幕点触 田, 然后点触 并选择手机设置。
- 2 点触内存状态,然后选择初始化外 置U盘。
- 3 选择"是",输入密码以格式化存 储卡。

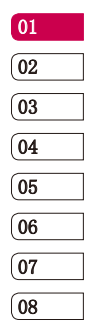

功能介绍 功能介绍 一日

## 菜单地图

触摸 :: , 在待机屏幕上打开一个顶部的菜单。

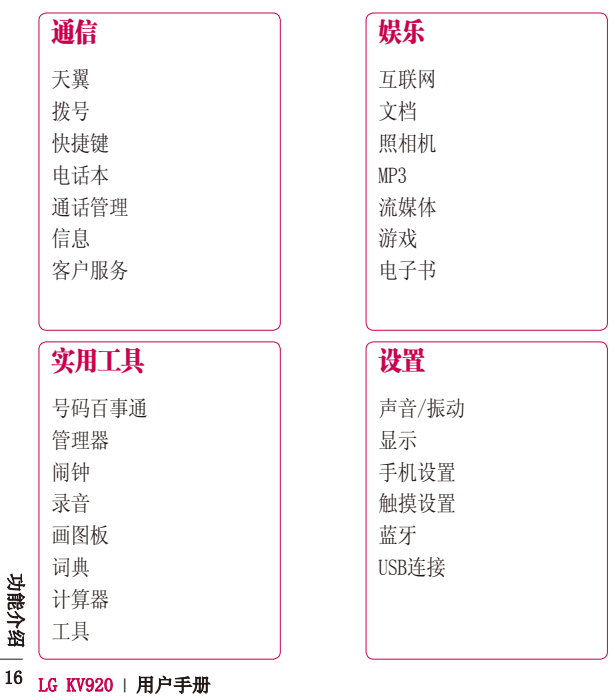

待机屏幕

在主屏上,您可以访问所有菜单选 项、快速拨打电话以及进行其它一些 操作。

#### 触摸屏提示

您可以在主屏上熟悉使用触摸屏。 要选择项目,请准确点触图标。

要在列表中滚动,请轻触所见的最后 一个条目,然后使用手指向上滑过屏 幕。列表向上滚动,您将看到更多条 目。

- 无需大力按,触摸屏非常敏感,仅 需点触即可。
- 使用指尖轻触所需选项。请注意不 要触碰到旁边的其它键。

#### 快捷键

快捷键使您可以一键式轻松访问常用 功能。

- 图 点触以打开完整菜单,该菜单被 划分为四个子菜单。轻触每个子 菜单以查看更多选项。
- 。 点触可打开触摸拨号键盘, 以拨 打电话。

■点触以进入"信息"选项菜单。

- 点触以打开电话本。您可以轻松 找到所需联系人。
- 在待机画面进入号码百事通菜单。
- 用户选择该菜单直接连接至互联网业 务服务门户。
- 用户选择该菜单则启动应用软件管 理器,可以下载程序和游戏。
- GPS功能快捷键,点触进入NaviTo功 能菜单您可以进行驾车导航、地 图查询、城市浏览等功能。

提示!出厂时GPS导航相关程序已被存 入到外置存储卡(T-FLASH卡)中, 因此请勿随便格式化存储卡,否则卡 上的GPS导航相关程序将会被删除, 请注意。

17

待机屏幕

## 待机屏幕

#### 状态栏

状态栏使用不同图标指示诸如信号强 度、新信息和电池电量等信息,以及 告知您是否启动了蓝牙。

下表说明了您可能在状态栏中看到的 不同图标的含义。

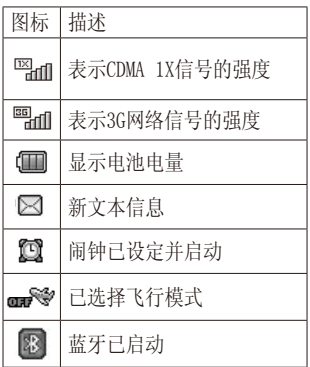

# **3**<br>岩<br>- 横<br>18 LG KV920 | 用户手册

文字输入法

使用手机时,经常需要输入文本,如 写短信,输入电话本中要存储的名 字,编写备忘录等。您可以选择拼 音、数字、英小、英大、英文和笔划 六种输入文本的方法。

#### 以编辑板为例:

#### 拼音输入法

例)输入"人民",选择【##】。

轻触 pqrs , Ldef ]轻触二次 mno , 点触选 择"人民"。

#### | 笔划输入法 123 <sup>\*</sup>/? " " " " " " " " " " " "

按书写顺序,输入汉字笔划的输入 法。 」<br> 例)输入"和",点触<sub>■</sub> 选择 <sub>笔划</sub>。依 触"和"以选择。 次输入" $\blacksquare$   $\blacksquare$   $\blacksquare$   $\blacksquare$   $\blacksquare$   $\blacksquare$   $\blacksquare$   $\blacksquare$   $\blacksquare$   $\blacksquare$ 大字<br>法<br>"和",点触题】<br>"相" 123 ^^/? 拼音 笔划

#### 输入符号

在文本编辑模式, 点触 22 可输入各 种符号或特殊符号。

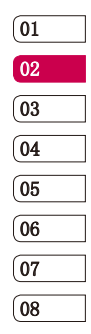

19

文字输入法

文字输入法

### 数字输入法

 $\overline{X}$  and  $\overline{X}$  are  $\overline{X}$  and  $\overline{X}$  are  $\overline{X}$  and  $\overline{X}$  are  $\overline{X}$  and  $\overline{X}$  are  $\overline{X}$  and  $\overline{X}$  are  $\overline{X}$  and  $\overline{X}$  are  $\overline{X}$  and  $\overline{X}$  are  $\overline{X}$  and  $\overline{X}$  are  $\overline{X}$  and 轻触 480 ,选择 123 点触数字键输入。 轻触【<u>80</u>】,选择【123】点触数字键输入。  $\sim$  to positive  $\sim$ 

#### 英文输入法

例) 输入"Work", 轻触【ABC】选择【Abc 】。 轻触【<sup>wxz】</sup>,点触三次【<sup>wwo</sup>】,点触三次  $[$  PQRS  $]$  ,点触二次 $[$  JKL  $]$  。

## 通信

## 天翼

#### 189邮箱

189邮箱是针对中国电信我的e家及宽带用 户、C网手机用户和互联星空用户提供的 安全、稳定、方便的电子邮箱服务,包含 WEB邮箱功能、手机邮箱功能,以及基于两 种邮箱功能的增值业务。 通道 天子 18 28户安配种 爱多。 计二手子 用可互互用务 口以抽象 计二进制 医前缀 电子 计二进制 医二进制 计二进制 计二进制 计二进制 计二进制 计二进制 计二进制 计二十字符 计二十字符 网络阿穆莉莉 乐乐乐 人下 择载 网络第四十字

## 手机影视

"手机影视"菜单预置一个WAP地址。点击 该菜单直接链接至流媒体业务服务门户。

#### 生活搜索

用户选择该菜单将直接连接至生活搜索频 道主页。

#### 爱音乐

"爱音乐"菜单预置一个Wap地址: http://wap.118100.cn。

#### 手机下载

用户选择该菜单则启动应用软件管理器, 可以下载程序和游戏。

#### 互联网

用户选择该菜单将直接连接至互联星空业 务服务门户。

#### UIM卡应用

提供各种信息服务功能。

## 20 LG KV920 | 用户手册

## 拨号

#### 拨打电话

- 1 在待机屏幕点触 以打开键 盘。
- 2 使用键盘输入号码。 要删除一个数字,请点触 ■◎■ 。
- 3 点触 豳 或按 11110 键以启动呼叫。
- 4 要结束通话,请按 的键。

提示! 长按 0+ 键得到国际电话前 播放 缀符号"+"在呼叫过程中将被代替 为国际通话接入码。

#### 从电话本拨打电话

- 1 从待机屏幕点触 以打开电话 本。
- 2 点触列表中您要呼叫的联系人, 如 果保存了多个号码,请点触您要呼 叫的号码。

#### 接听和拒接电话

电话铃响起时,请按 图 键接听电 话。按 键拒接来电。

#### 通话中菜单功能 3

通话中也能进行各种手机操作的功 能。通话中点触■■,选择所需菜单 进行操作。

## 快捷键

给快捷键设置号码后,可以用快捷键 快速拨打电话。

- \* 如果快捷键设置为3, 则长按 3 键 就可迅速连接。
- \* 只有存储在手机的电话号码才能指 定快捷键。

## 电话本

#### 添加

选择存储位置添加电话本条目。

#### 查找

在待机画面模式下,点触 国 进入 电话本列表,可以查看所有的电话号 码, 选择一个电话号码点触■■, 可 以进行相应的操作。

21

進信

通信

 $(01)$  $\boxed{02}$ 03  $\overline{04}$ 05 06  $\overline{07}$ 08

#### 最近查找

可以查看最近查找的电话。

## 通信

#### 群组管理

可以修改群组名、群组铃声等。

#### 我的手机号码

可以杳看手机型号,并可编辑我的号码,还 可编辑E-mail信息。

#### 复制

可以复制电话本条目。

#### 移动

您可以移动电话本条目。

#### 全部删除

可以删除手机/UIM卡里面的所有电话号 码。

#### 容量信息

可以查看(手机/UIM卡)使用情况。

#### 设置

设置存储位置:可以选择电话号码的 存储位置(手机/UIM卡/手机&UIM卡/ 每次提示)。

查找类型:可以选择查找类型(普通 查找/群组查找)。

## 通信

## 通话管理

#### 22 LG KV920 | 用户手册

#### 通话记录

所有通话:可以方便的查看所有的通 话记录。

未接来电: 显示最近没有接听到的电 话号码列表。

已拨电话:显示最近拨打的电话号码 列表。

已接电话:显示最近接听过的电话号 码列表。

备忘录:该功能可以在通话中临时保 存一个电话号码或其它数字信息。

#### 通话计时

可以查看最近一次通话、已接通话时间、 已拨通话时间、总通话时间以及发送短 信。显示的通话时间跟实际的收费时间 可能不同。

#### 拒接来电

设置拒接号码及拒接群组。此功能需要安 全密码启动。

#### 通话设置

#### 通话音量

可以调节通话时的音量大小。

呼叫转移(视网络情况而定)

• 无条件转移:将所有来电都转移到 指定的电话号码。

- 遇忙转移:当手机占线时,将来电 转移到指定号码。
- 无应答转移:转移您没有应答的来 电。
- 隐含呼叫转移:手机无法接通到网 络或关机时将来电转移到指定的电 话号码。
- 取消全部转移:将设置的转移全部 取消。

#### 呼叫等待

若激活呼叫等待功能,则通话中有其他来 电时,手机会用特殊的提示音提醒您。此 时您可以接收待接来电。

#### IP拨号设置

(有关信息请咨询当地供应商) 在电话号码前加拨特定号码,拨打电话可 节约费用。

### 信息

如果您正在通话中收到了信息,手机会发 出特定的提示音提醒您。在待机模式下点 触 可直接进入信息菜单。

#### 新信息

您可以创建文本信息、语音信息、多媒体 信息。

- 1. 点触收信人直接输入收信人电话号码或 者点触■■从最近号码/查找电话 本/最近通话列表中选择所需的 号码。
- 2.点触信息内容输入短信息内容。 在编辑信息时可以根据需要更改 输入模式。
- 03 04 05 06 07 08

 $(01$  $\boxed{02}$ 

23

基本功能通信

3.点触向下滚动条,选择是否保存信 息及短信息级别。

#### 收信箱

当收到信息时,手机会给予提示。收到的信 息会存储到收信箱中。当收信箱中有尚未 阅读的信息时,图标显示为 >

#### 卡收信箱

卡收信箱的短信保存在卡里,不同卡的存 储容量不同。

提示!卡收信箱中的短信可以和收信 箱里的短信相互移动。

## 通信

#### 发信箱

此菜单允许您查看发送成功的信息。

#### 草稿箱

此菜单可以查看您预先保存的信息及 发送失败的信息。

#### 互动信息

您可以接收通报短信,并可以通知用户到 指定服务下载铃声或图片等。

#### 语音信箱

语音信箱功能需要网络支持,由于网络原 因,目前有些地区暂时无法使用此功能。

#### 常用语

编写短信时经常使用的句子,用户可 以自行编辑存储。

#### 删除信息

可以清空收信箱/发信箱/卡收信箱/草稿 箱/语音信箱/垃圾箱。

#### 垃圾信息

通信

可以查看垃圾信息和垃圾号码等。

24 LG KV920 | 用户手册

#### 信息设置

一般设置

收信提示类型: 设置接收短信息的提 示类型。

收信提示频率:设置接收文本信息、 语音信息/多媒体信息、互动短信的 收信提醒次数。

信息提示音:设置文本信息、语音信 息/多媒体信息和互动短信的提示音 类型及音量大小。

容量信息:可以查看收信箱/发信箱/ 草稿箱/卡收信箱/垃圾箱的存储情 况。

#### 文本信息设置

收信内容提示:您可以选择仅提示收 信或显示全部内容。

收信信纸:设置收信画面的背景图 片。

收信文本颜色:设置收信文本的字 色。

自动删除: 设置为"激活", 如果收 到信息时收信箱已满,将会自动删除 收信箱中的最久已读信息。

显示电话本照片:设置为"激活", 如果电话本中某个号码已经存储了照 片,查看该号码的短信时将同时显示 该号码对应的照片。

短信有效时间: 此网络服务允许您设 置信息在信息中心的保存时间。

状态报告: 如果您在该功能表中设定 开,您即可查询您的信息是否已成功 发送。

智能短信: 智能短信业务是中国电信 重点推出的一系列短信增值类产品、 主要包括主叫回执、短信转移、定时 短信等多个新型增值服务。

#### 多媒体信息设置

白动下载: 选择激活或解除自动下 载。

状态报告: 选择是否允许请求状态报 告。

允许递送报告:选择是否允许递送报 告。

有效时间: 此网络服务允许您设置信 息在信息中心的保存时间。

网络设置:可以设置信息中心地址、 网关地址、帐户和密码(建议您不要 随意更改默认地址)。

### 客户服务

#### 掌上营业厅

用户选择此菜单后,可以选择掌上营 业厅的子菜单使用电信的网上营业厅 服务。

#### 业务查询退订

用户选择此菜单可以进行已订业务查询、 已订业务退订。

#### 漫游列表更新

用户选择此菜单可以进行漫游列表更新。

#### 客服热线

中国电信客户服务热线10000,自助服务 热线10001,当您在国内漫游时,拨打归 属地客户服务热线,需加拨归属地区号。

#### 国际漫游客服

当您在国外及港澳台地区漫游时,可 以拨打中国电信国际漫游客户服务热 线18918910000,通过本机拨打免 费,具体拨打方式,请参阅漫游欢迎 短信。您可以通过互联网访问 http://manyou.ct10000.com获得客 户服务。

#### 手机服务指南

用户选择此菜单后,终端显示与手机售后 服务相关的内容。

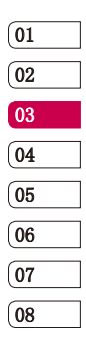

25

基本功能 通信

## 娱乐

## 互联网

用户选择该菜单直接连接至互联网业务 服务门户。

## 文档

#### 图片 3

您可以查看图片,选择一个图片后点 播放 触 添加 ,您可以使用各种功能。

#### 视频

您可以查看存储的影像文件。

#### 铃声

查看保存的声音文件。

#### 电子名片

可以查看存储的电子名片。

#### 电子书

您可以查看存储的所有电子书文件。

#### 外置U盘

可以使用T-Flash外置内存卡保存下载或 用相机拍摄的照片,摄像以及mp3等。

#### 查找文档

娱乐

可以查看内置存储器、外置U盘。

#### 26 LG KV920 | 用户手册

## 照相机

#### 照相/摄像

使用手机内置的相机模式,您可以拍摄照 片或录制视频。

#### 相册

可以查看照片并可以对照片进行编辑。

#### 幻灯片

将存储的照片通过各种各样的效果设置可 获得新奇的视觉效果,还可以将幻灯片设 置为主画面。

#### 照相机设置

您可以设置相机音效、自动存储、选择照 片存储方式、选择摄像存储方式和初始化 相机设置。

#### MP3

MP3 音乐盒 保存并可以播放下载的MP3音乐。

#### MP3 列表

在MP3音乐盒中选择一首歌曲点触 <mark>播放</mark>, 点触■■选择"添加到MP3列表", 就可 添加到MP3列表中。

#### MP3 设置

皮肤:可以选择不同的背景画面。 睡眠定时器:可以设置播放的时间。

### 流媒体 流媒体收信箱

存储流媒体文件的功能。您可以播放 流媒体文件(必须有流媒体文件才可 以使用此功能)。

#### 流媒体设置

在线流媒体快进/快退 可以设置为10秒/20秒/30秒。

## 游戏

您可以选择下载游戏、迷你游戏等。

#### 电子书

可以查看保存的电子书文件。

27 基本功能娱乐

## 实用工具

# 生活搜索

号与生生用道 定定用道 订订用专订订用订订 用专注 通用通用通用 计通用 计数字 计数字 计数据 计数据 计数据 计数据 医半圆片 计多址 计多址 医半圆片 计多数 医半骨髓 医上皮 医半骨髓 计数据 计多数 电电子 医单位 医单骨的 电电子 单重直接 单重直接 电重直通 用户选择此菜单直接连接至生活搜索频 道主页。

#### 定位服务

用户选择此菜单直接连接至周边搜索频 道主页。

#### 订机票

用户选择此菜单后,提示您是否接通订票 专席。号码11843490001。

#### 订酒店

用户选择此菜单后,提示您是否接通 订房专席。号码11843490002。

#### 订餐馆

用户选择此菜单后,提示您是否接通订餐 专席。号码11843490003

#### 通信助理

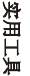

<sup>28</sup> LG KV920 | 用户手册 基本功能 用户选择此菜单后,提示您是否接通 通信助理。号码11843490004。

### 企业总机

用户选择此菜单后,可设置企业总机号 码。

#### 拨打号码百事通

用户选择此菜单后,提示是否接通号码 百事通。

## 管理器 日程表

当您进入这一功能表,会有一个日历显示 出来。在您更改日期后,日历会按照该日 期更新。方形光标也将标示与该日期上。 如果日历的日期用特殊光标标识,表示当 天已设定日程表。

该功能可以提醒您记住您的日程表。如果 您已设定提示,手机将发出提示音。

#### 预定工作

可以记录您计划中的工作等。

#### 备忘录

可以记录并存储备忘录信息。

- 1. 点触【※加】,输入内容后点触【※6】以 保存。
- 添加 2.在备忘录列表中选择要查看的项目,点 3 触 【 确定】查看, 点触 < |> 可以连续 添加 3 查看其它保存的备忘录。

#### 倒计时

- 1. 点触【※加】,轻触时间选择年/月/日, 点触数字键输入。
- 2.点触文本输入内容,点触 3 保存。

#### 私人记录

查看私人备忘录需要输入密码,默认密码 为:0000。

您可以查看或添加信用卡/银行帐户等信 息,也可把所有信息都全部删除。

#### 数据查找

您可以进行数据查找,如全部查找或 单个查找数据。

## 闹钟

在待机模式下轻触时钟,也可添加闹钟。

- 1. 点触 添加 以添加闹钟。
- 2. 点触设置时间选择关闭/10分钟 后/20分钟后/30分钟后/1小时后/设 置时间。
- 3. 如果选择设置时间,轻触重复选择一 次/周一~周六/每天/洗择。
- 4. 点触休眠时间选择关闭/3分钟/5分 钟/10分钟/15分钟。
- 5. 点触响铃类型选择同情景模式/响铃/振 动/响铃+振动。
- 6. 点触铃声并编辑铃声,点触关机闹钟 选择关闭/开启,点触备忘录输入 内容。
- 7. 点触 除剂保存。

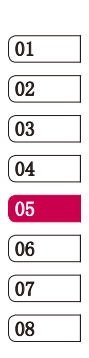

29

实用工具

## 实用工具

## 录音

#### 新录音

- 1. 点触 36 以开始录音,点触 \$8 以暂 停,轻触 "些 以停止。
- 2. 录音停止后点触 <sub>医存</sub> 以保存,点触 摄放 以播放。

#### 录音记录

\*\*\*\*\*\*\*\*\*\*<br>选择录音,点触【<u>#\*\*</u>以播放;点触 可以进行相关操作。

#### 录音设置

存储设置, 洗择手机内存或外置内存保 存录音。

自动存储: 洗择开/关讲行自动保存录音。

标复设置: 洗择是/否进行恢复设置。

## 画图板 3

实用工具

您可以进行简单的绘画。 播放 点触■■可以进行相关操作。

#### $30$  LG KV920 | 用户手册

## 词典 查找

- 1. 输入要查找单词的前几个字母点触 3 **[@@],在输入窗的下端会列出以输入字** 一<br>母为开头的全部单词。 播放 继续
- 2. 选择一个单词点触 查看 以查看, 点触 3 的其它单词。 3 可以查看和所查单词字形相近
- 播放 3. 若想保存单词,点触 ※m 以添加到单 词册。

#### 最近查找的单词

显示最近查找的单词列表。

#### 单词册

可以查看保存的英文单词册或中文单词册。

#### 我的词典

可以查看我的英语词典或我的汉语词典。

#### 复习测试 可以选择英文测试或中文测试。

颜色设定 可以选择显示文字主题(主画面1~3)。

## 计算器

可以进行简单的加、减、乘、除和多种函 数运算。

## 工具

#### 单位换算

您可以对货币、长度、面积、重量、体积、 温度及速度进行单位换算。

#### 世界时间

可以浏览世界上主要城市的时间。

#### 秒表

点触 所给, 点触 10时 取时。 点触 †# 停止, 点触 ## 继续。 点触 墼 重设, 点触 逗 记录。

#### 书签

此菜单使您可以存储喜爱网页的URL以便 以后访问。

实用工具

31

## 设置

## 声音/振动

#### 振动模式

您可以选择开/关振动模式。

#### 来电铃声/振动

来电提示可以设置为铃声/振动/频率振动/ 静音/铃声&振动/响铃后振动/振动后响铃/ 铃声渐大/超强铃声&振动。

按示! 频率振动只适用于手机自带的 。 设置振动模式及振动强度。 默认铃声。

#### 整点报时

设置整点报时的类型、音量及时间。

#### 系统提示音

设置电量提醒、弹出窗口提示音、服务提示 音、通话连接音、1分钟提醒的功能。

#### 振动设置

#### 铃声

设置手机来电铃声和音量。

#### 信息提示音

设置文本信息、语音信息/多媒体信息、互 动短信的提示音类型及音量大小。

#### 音效

设置按键音、开机铃声、关机铃声的类型 及音量大小。

## 设置

## <sup>32</sup> LG KV920 | 用户手册

## 显示

#### 屏幕

墙纸: 点触 ≤ ▶ 选择墙纸, 点触 保存。

添加 时钟/日历: 点触 ← ▶ 选择时钟类型。

问候语:可以输入待机模式上显示的文字, 可以设置文字的显示效果。

网络名易示: 如果激活此功能, 网络名称将 显示在主屏幕上。

来电画面:可以设置来电时的显示画面。

#### 字体

设置系统显示的字体大小和颜色。

#### 手机主题

设置手机的显示主题(黑色/白色)。

#### 拨号字体

设置在待机画面输入数字的显示效果。可以 设置数字的字体大小和颜色。

#### 背景灯

设置内屏、外屏和键盘的背景灯。

#### 节电模式

若选择"激活",则手机将进入节电模式。

### 手机设置

#### 保护设置

选择"激活"背景灯关闭时,触摸屏和按 键都将锁定。

#### 保密设置

访问保密设置菜单前,您要先输入密码(购 买时密码为:0000)。

设置PIN: 激活或解除PIN码。 激活PIN码后,每次开机手机会提示输入 PIN码,只有输入正确的PIN码才能使用(购 买时的PIN码请咨询当地运营商)。

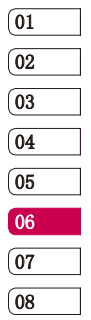

锁定手机:可以选择当开机时锁定或立即锁 定,锁定后需要输入密码才能使用手机。

**功能锚定:**防止他人任意使用手机的各种 功能。

紧急号码:即使手机被锁定,紧急号码也可 以拨打。最多可设置2个紧急号码。

更改PIN/密码:更改手机的PIN和密码。

#### 提示!

更改PIN码,必须先激活PIN码的功能。

密码提示:可以设置密码提示语,以便在忘 记密码时提示您。

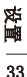

## 设置

#### Language-语言

可以选择手机上文本显示的语言(此设定会 影响到语言输入法)。

#### 默认输入法

可以设置文字输入时的默认输入法。

#### 飞行模式

如果激活此功能,您将无法接打电话收发 短信等。

#### 时间格式

您可以选择时间格式为12小时或24小时。

#### 数据服务设置

**数据速率设置:**可以选择互联星空和互 联网。

互联星空设置:可以设置互联星空的服 务器。

手机下载设置: 设置下载服务器的功能

定位之星设置: 设置锁定定位之星和提示 窗显示的功能。

#### 内存状态

设置

可以查看各个存储器的使用情况以及对内存 进行初始化。

<sup>34</sup> LG KV920 | 用户手册

#### 软件版本 可以查看手机的软件版本。

## 触摸设置

触摸设置

选择触摸类型、触摸响铃、触摸振动、音 量的设置。

#### 校准

可以使用手写笔做细微调整,使之达到 精确。

#### 蓝牙 Bluetooth QDID:B015477

使用蓝牙,您可以与近距离的可兼容移动 设备、外围设备和计算机直接通信,而无 需任何连线。

本手机支持内置蓝牙连接,这样使其可与兼 容的蓝牙手机、计算机应用程序等连接。

#### 开启/关闭

设置是否开启蓝牙功能。若选择"开启", 在待机屏幕上端会显示蓝牙图标 8.

#### 查找设备

开启蓝牙后,搜索可以配对的装置。

#### 配对设备

配对设备显示"无配对设备"时,点击"查 找设备",将进行查找设备(如果蓝牙已关 闭请按"是"开启蓝牙)。

#### 蓝牙设置

我的设置: 可以设置可见性和设备名称, 还 可以查看蓝牙地址。

支持的服务: 蓝牙支持多种服务(蓝牙拨号 网络、蓝牙免提音频网关、蓝牙耳机音频网 关、蓝牙对象推出)。

存储设置:可以设置内部存储或外部存储。

## USB连接

可以连接数据线下载文件。

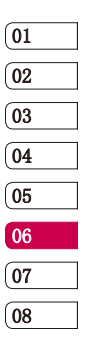

35 设置

## 规格及特点

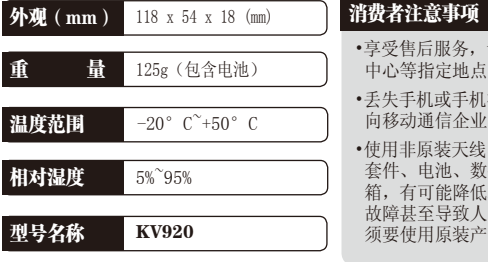

- •享受售后服务,请到本公司服务 中心等指定地点。
- 被盗时,请立即 向科告。
- •使用非原装天线、充电器、免提 据通信线、器具 机器性能,引发 故障甚至导致人身伤害,因此必 须要使用原装产品。
- ◆非常感谢您使用浪潮LG手机。
- ◆本公司有对产品的功能和外形 进行修改而不通知用户的权利。

规格及特点 规格及特点

## <sup>36</sup> LG KV920 | 用户手册

## 产品保证

 $\overline{01}$  $\boxed{02}$ **03**  $\sqrt{04}$  $\boxed{05}$ 

- ◆浪潮LG按照消费者受害补尝规定对产品提供如下保证。
- ◆如果产品发生故障,请到购买处或附近的代理店出示保证书,委托他们修理( 如果无法到购买处或代理店,请向服务中心联系)。

#### 免 费 服 务

仅对在保证期内因制造公司的过错发生的故障或自然发生的故障提供免费维修服 务。

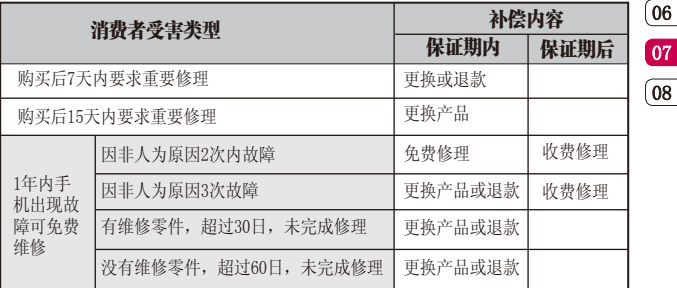

◆备注:以上内容均按照国家《移动电话机商品修理更换退货责任规定》执行。

产品保证

37

## 产品保证

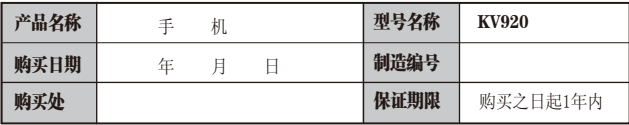

收 费 服 务

◆不属于故障

 没有发生故障就要求修理时,会收取一定费用,请读好用户说明书(若无法修 好则采用其它基准)。

#### 因顾客使用不熟练需要修理(丢失密码等)

◆因消费者过错发生故障 因用户过错或处理不当而发生故障(摔坏、浸水、碰撞、破损、过分用力)。 让本公司修理技师以外的人修理或改造而发生故障或损伤。 因消费者故意行为或过错发生故障。 因使用非原装零件或配件发生故障或产品破损。

◆其它情况

 因天灾(火灾、酸碱腐蚀、水灾、电源异常等)发生故障。 损耗性配件使用期瞒(电池、充电器、天线及其它附加装备)。

# 产品保证

#### <sup>38</sup> LG KV920 | 用户手册

## 基本配件

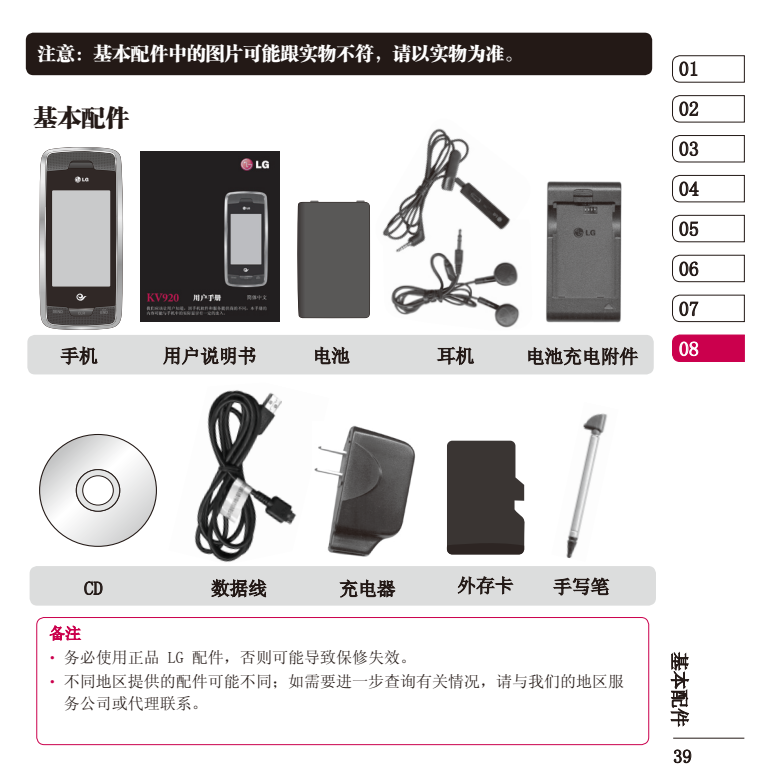

## 安全措施

请阅读以下简单的准则。违反这 些准则可能造成危险或者触犯法 律。

#### 警告

- ► 在飞机上请务必关闭手机。
- ► 驾驶时请勿手持手机。
- ► 请勿在汽油站、加油点、化工厂 或爆破区附近使用手机。
- ► 为了您的安全,请仅使用指定的 原厂配件,例如电池和充电器等。
- ► 手机充电时,请勿用湿手操作手 机。这可能会导致电击或手机严 重受损。
- ▶ 将手机放在儿童接触不到的安全 地方,以防止它的可拆部件使儿 童造成窒息危险。
- ► 切勿使用损坏的充电器或电池。

#### 小心

- ▶ 在任何有特殊条例要求的区域请 关闭手机。例如,请勿在医院使 用手机,因为它可能影响敏感的 医疗设备。
- ► 并非在所有手机网络中均可使用 紧急电话。因此,您不应仅依赖 于手机的紧急呼叫功能。
- ▶ 所有的无线电发射器都有对近距 离内的电器设备造成干扰的可能。 微弱的干扰可能会影响电视、收 音机、个人计算机等设备,在使 用手机时请远离这些电器设备。
- ▶ 应按相关条例处置废旧电池。
- ► 手机充电时,请勿打电话或接电 话。有可能引发触电或漏电性火 灾。
- ► 电源线一定要插紧避免松动。连 接不稳定时,绝缘导体的部分断 裂,有可能导致机身发热或者引 起火灾、触电等。

<sup>40</sup> LG KV920 | 用户手册

安全措施

## 安全措施

41

安全措施

- ▶ 请勿损坏(加工、强制弯曲、扭 转、强拉、插入隙缝、加 热、 折断)电源线,若连接插头的部 位太松,请勿使用。
- ► 请勿在电源线上面放置沉重物品。 有引发火灾、触电的危险。
- ► 暴风、雷击及闪电现象严重时, 请停止使用手机,并将电源线和 充电器拔出。有可能因雷击而引 起严重的损伤,也可能引发火灾。
- ▶ 手机湿时, 请务必不要开机, 不 要用湿手触摸手机。
- ► 通话时,请不要用手触摸天线或 让其接触身体其他部位。长时间 通话时手机会发热,通话性能会 降低。
- ► 请勿在手机上涂颜色,这会破坏 手机外观或引起手机故障。手机 外部的涂料脱落,如果导致人体 出现过敏反应时,请立即停止使 用手机并咨询医生。
- ► 手机中存储的数据请另行记录保 管。由于用户的失误或对手机进 行维修、升级时,手机上存储的 一些重要信息可能会被删除(铃 声、文字 / 语音短信、图片等会 被初始化),所以请对电话号码 等重要信息制作备份。数据丢失 引起的损失,制造商均不承担任 何责任,请注意使用。
- ▶ 清洁手机时, 请先拔出电源线, 然后将附着在电源插头部位的灰 尘等擦干净。
- ► 电池长期不使用时,请充电后在 室温下保管。长期不使用的电池 在重新使用时,请先充满电。在 太冷或太热的地方无法充电,并 且即使是充满电的电池,也会因 为自然放电现象而慢慢把电放掉, 使用时间变短。
- 请勿使用说明书中没有提及的 方法将手机和其它装置进行连 接。

#### 射频能量照射

辐射波照射和比吸收率 (SAR) 信息。 该款 KV920 型移动电话的设计完全遵 循了辐射波照射的相关安全要求。该 要求基于科学的指导原则,包括用于 确保所有人 ( 无论年龄和健康状况 ) 安全的辐射允许限度。

- ► 辐射波照射指导原则采用了一种称 为比吸收率 (或 SAR)的测量单位。 进行 SAR 测试时,手机将使用一种 标准化的方法,在所有可用的频段 上以其最高测定能量级发射频率。
- ► 虽然 LG 各种型号手机的 SAR 级可 能不尽相同,但它们均是遵循辐射 波曝露的相关规定设计制造而成。
- ► 国际非电离辐射保护委员会 (ICNIRP) 所规定的 SAR 界限是在十 (10) 克 人体组织上平均为 2W/kg。
- ► 本产品电磁辐射比吸收率(SAR) 最大值为 0.472W/kg(10g 体 积平均测量结果), 符合国家 标准 GB21288-2007 的要求。

**静 据信息是由电气和**<br>□<br>42 LG KV920 | 用户手册 ► 各国 / 地区政府所采用的 SAR 数 据信息是由电气和电子工程师协会

(IEEE) 评估制定,其标准是在一 (1) 克人体组织上平均为 1.6W/kg ( 例 如美国、加拿大、澳大利亚和台湾 )。

#### 产品保养和维护

警告 ! 请仅使用经过认可且与特定手机型号 相符的电池、充电器和配件。使用其 它类型的配件将可能终止该手机的相 关证明或担保, 甚至可能造成危险。

- ► 切勿将手机置于散热设备或炊 具附近。
- ► 切勿抛掷手机。
- ► 切勿对手机造成任何机械振动 或震荡。
- ► 手机套或乙烯基外包装均有可 能对手机表面造成损伤。
- ► 切勿将手机置于过度烟尘环境 中。

- ► 切勿将手机靠近信用卡、电话卡、 存折、乘车卡等带有磁性的物品, 这有可能影响磁条中存储的信息。
- ► 切勿以尖锐物体接触屏幕,否则将 对手机造成损伤。
- ▶ 不要将手机暴露在液体或潮气中。
- ► 如果将手机放在口袋或手提包时没 有盖上手机插孔(电源插销),则 金属物件(如硬币、回形针或钢笔) 会使手机短路。请在不使用时始终 盖好插孔。
- ► 切勿将手机放在微波炉上,否则会 造成电池爆炸。
- ▶ 只有授权 人员或具各相关资格的服 务技术人员才能对手机及其配件进 行维修。安装不当或非法维修可能 会导致意外发生,并因此使保修失 效。
- ► 如果天线损坏,请勿使用手机。如 果损坏的天线接触皮肤,则会导致 皮肤轻度灼伤。请联系 LG 授权维 修中心,以便更换损坏的天线。
- ► 请您谨慎使用诸如耳机和听筒等配

 件。使其线路不被卷折弄断并确保 不要碰触天线。

- ► 手机标签包含有用于客户支持目的 的重要信息,请不要将其撕掉。
- ► 清洁手机和充电器时,请用柔软的 布条轻轻擦拭,请勿使用化学物质 (酒精、苯,稀释剂等)或洗剂,以 避免火灾等事故的发生。

#### 有效的手机操作 要以最少的耗电量发挥手机的最佳性 能 , 请您注意以下事项:

- ► 通话时请握住手机。直接向话筒中 说话,并且手机应位于肩部之上。
- ► 使用手机时请勿握住天线,如果握 住天线,不仅会影响通话质量,还 将增加手机工作时的耗电量,从而 缩短通话和待机时间。

#### 爆破现场

切勿在引爆过程中使用手机。请遵守相 关限制,并按照规定行事。

> 43 43准则

#### 电器设备 所有无线电话均会造成干扰,这些干扰 可能会影响电器设备的性能。

- ▶ 手机可能会干扰医院或保健场所的 医疗设备。在未得到允许的情况下, 切勿将手机靠近医疗设备。请遵守 所有规章、张贴的警告以及医疗人 员的指示。
- ► 医疗设备生产商建议在手机和植入 的医疗设备(如心脏起博器、植入 式心脏腹律除颤器、植入耳涡等) 间的距离至少为 15.3 厘米(约 6 英 寸),以避免对医疗设备的潜在干扰。
- ► 请避免将手机放置在胸部的口袋或 身体同侧的耳旁,以减少造成干扰 的潜在因素。如果您怀疑有干扰, 应立即关闭手机。
- ▶ 手机还可能对某些助听器造成影响。 如果造成干扰,请咨询您的设备制 造商。
- ▶ 少量干扰还可能影响到电视机、 收音机、PC 等。
- ► 请勿将手机折弯,避免手机刮擦 或将手机暴露在静电下。

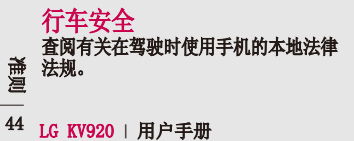

- ▶ 请勿在驾驶时使用手持电话。
- ► 驾驶时应全神贯注。如果在驾驶时 需要接听或拨打电话,请使用免提 装置。若驾驶条件不允许,请将车 停在路边或空地旁,然后再拨打或 接听电话。
- ► 射频能量可能影响车辆内的电子系 统,例如立体声音响,安全设备等。
- ► 驾车时,不要将手机或免提装置放 在靠近安全气囊的地方。如果无线 装置安装不当,则在安全气囊弹出 时,您可能会受到严重创伤。

#### 若您在户外听音乐时请您将音量调节适 当,以确保您能掌握周围环境和动态。 当您过马路时应该特别注意。

#### 防止损伤您的听力

长时间高分贝的音量会损伤您的听力, 因此我们建议您在开、关电话听筒时请 与话机保持一定距离,同时请注意将音 乐及通话音量调节适当。

#### 潜在的爆炸性环境

- ▶ 切勿在加油站或其周围区域使用手 机。切勿将手机靠近燃料或化学物 品。
- ► 如车辆上携带有移动电话或其配件, 请勿在车厢里装载或运输可燃性气 体、液体或易爆物品。

#### 在飞机上 无线设备可能对飞机造成干扰。

- ► 请在登机前关闭手机。
- ► 未经机务人员允许,请勿擅自使用 手机。

#### 电池信息及保养

您无需在再次充电前对电池进行完全放 电。与其它电池系统不同,本机电池不 具有可能影响电池性能的记忆效应。

- ► 只能使用 LG 原装电池和充电器。 LG 原装充电器设计会最大程度地延 长电池使用寿命。使用与手机不兼 容的电池和充电器可能引起危险或 对您的手机造成损害。
- ▶ 切勿拆解由油组或烙其短路。
- ▶ 保持电池组上金属触点的干净清洁。
- ► 当电池不再提供合乎要求的性能时, 请更换电池。
- ► 如果电池已经使用很长一段时间, 请对电池再次进行充电以保持最佳 使用状态。
- ► 切勿将电池、充电器暴露在直射阳 光下,或置于诸如浴室之类的高湿 环境中。
- ► 切勿将电池存放在过热或过冷的地 方,这可能损害电池的性能。

#### 网络服务

本用户手册中所述的服务和功能视网络 类型或预订情况而定。因此,您的手机 中并非所有菜单均可用。有关预订服务 和功能的更多信息,请联系您的网络运 营商。

#### 儿童准则

请确保将显示屏保护膜及所有其它膜片 卸下并适当弃置。由于儿童有可能吸入 或吞下这些膜片,请将其置于儿童无法 接触的地方。

> 45 45准则

- 存在,如果是一个人的人们的人们在手机关机构在手机关机构在写入应用程序,可能会损坏它,可能会损坏它,可能会损坏它,可能会损坏它,而且是一个人们的人们的人们都会损坏它。 的名词复数使用程序的 计数据 "我们的变化,我们就会感到了,我们的变化,我们就会感到了,我们的变化,我们就会感到了,我们的变化,我们就会感到了,我们的变化,我们就会感到了,我们的变化,我们就会感到了,我们就会感到了。我们的变化,我们就会感到了,我们就会感到了。我们的变化,我们 ► 请在手机关机时插入 /取出存储卡。 如果您在写入应用程序时取出存储 卡,可能会损坏它。
	- ► 如果无法修复损坏的部分,请格式 化存储卡。
	- ► 存储卡可能无法用于记录版权保护 数据。
	- ► 请用盒子携带和存放存储卡。
	- ► 请不要弄湿存储卡。
	- ► 请不要将存储卡置于极热环境中。
	- ► 请不要拆解或修改存储卡。

#### 安全密码

▶ 手机默认的安全密码为 0000。

# <del>論</del><br>連<br>46 LG KV920 | 用户手册

### 有毒有害物质成份及含量表

为了对应中国电子信息产品污染限制管理方法,提供如下包括电子产品 部品名称及有毒有害物质的样式。

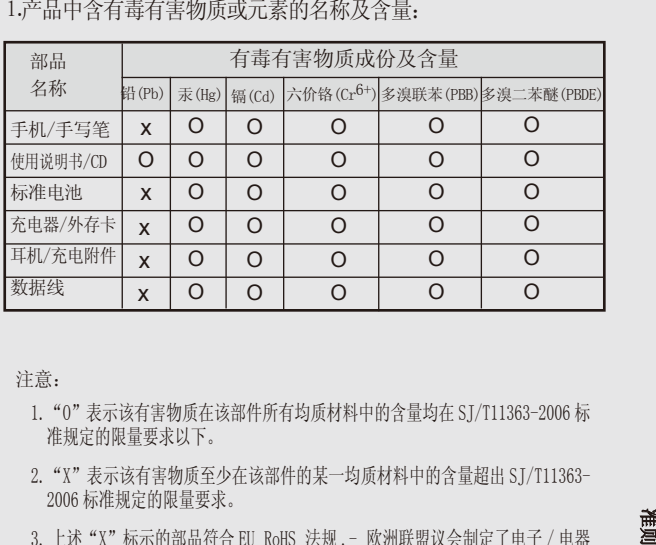

注意:

- 1."O"表示该有害物质在该部件所有均质材料中的含量均在 SJ/T11363-2006 标 准规定的限量要求以下。
- 2."X"表示该有害物质至少在该部件的某一均质材料中的含量超出 SJ/T11363- 2006 标准规定的限量要求。
- 3. 上述"X"标示的部品符合 EU RoHS 法规 .- 欧洲联盟议会制定了电子 / 电器 产品中限制使用有害物质的 2002/95/EC 法令。

47 设置

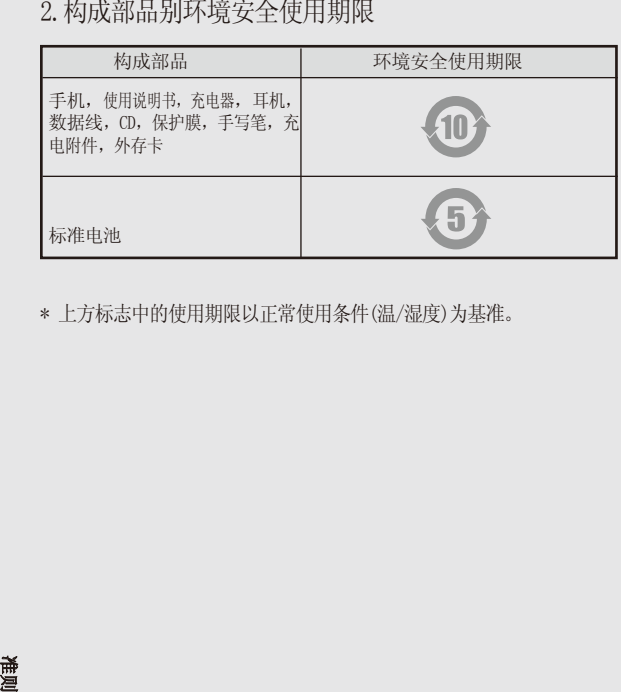

\* 上方标志中的使用期限以正常使用条件(温/湿度)为基准。

<del>論</del><br>連<br>48 LG KV920 | 用户手册